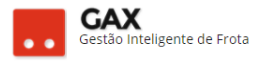

## **GUIA DO GESTOR GVE2 Nº 6**

## **Condutores**

 Clique em *condutores*, o GVE2 apresentará a relação de condutores ativos.

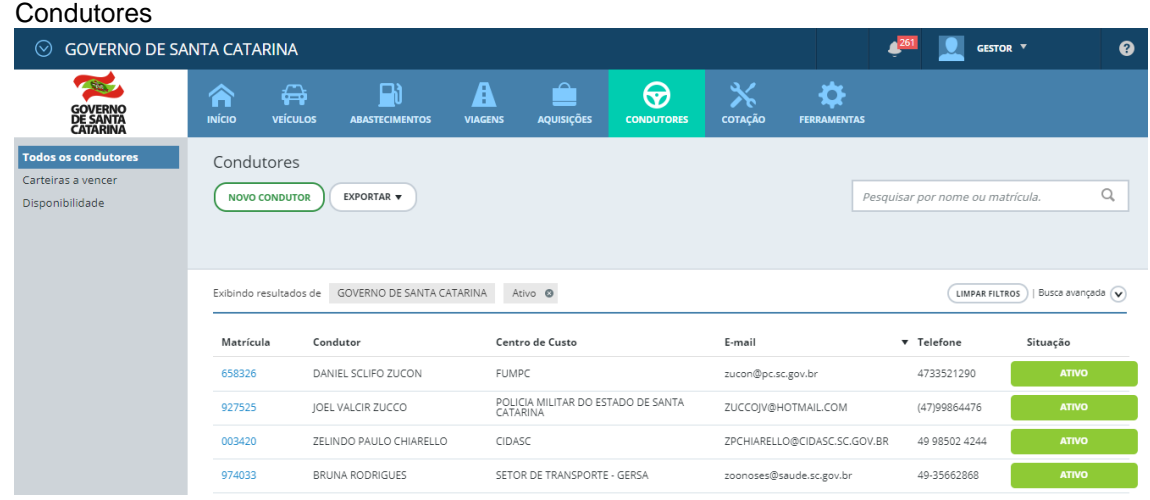

 Para pesquisar um condutor bloqueado, acesse a busca avançada e selecione a opção *bloqueado*.

Condutores – busca avançada

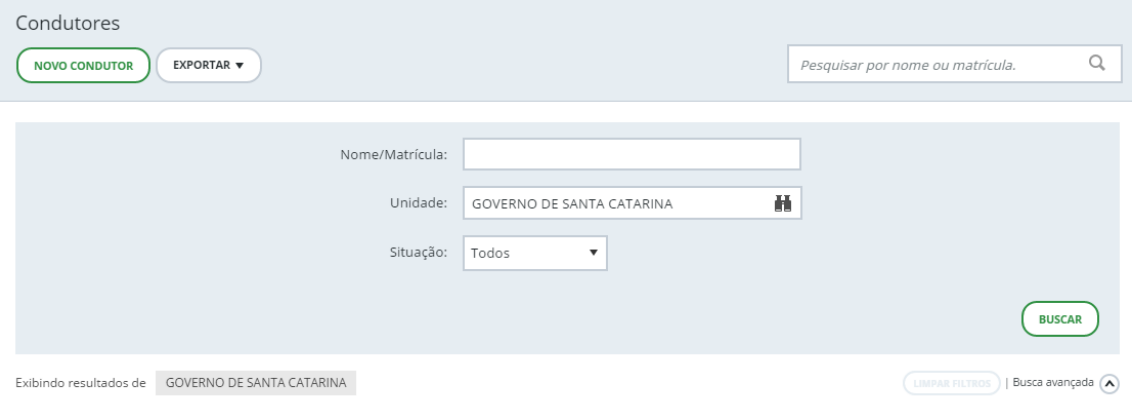

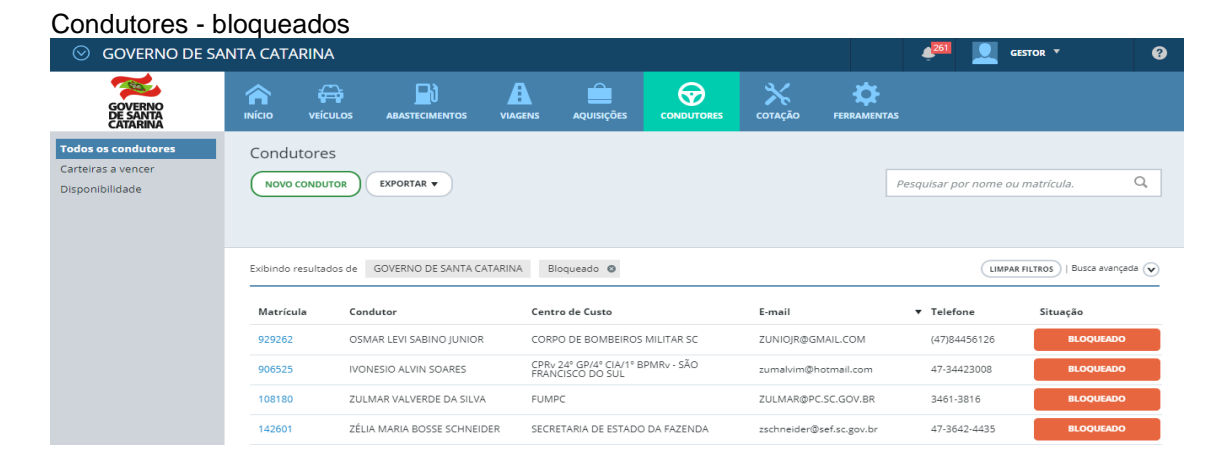

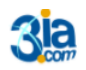

Execução Gestão e Consultoria em Informática Ltda. Email: 3ia@3ia.com.b<br>Fone: (51)3061-7710

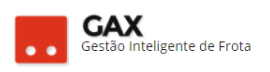

- A esquerda o relatório **carteiras de motorista a vencer**.
- Clique em *exportar* para gerar o relatório em *PDF, texto CSV e planilha*.

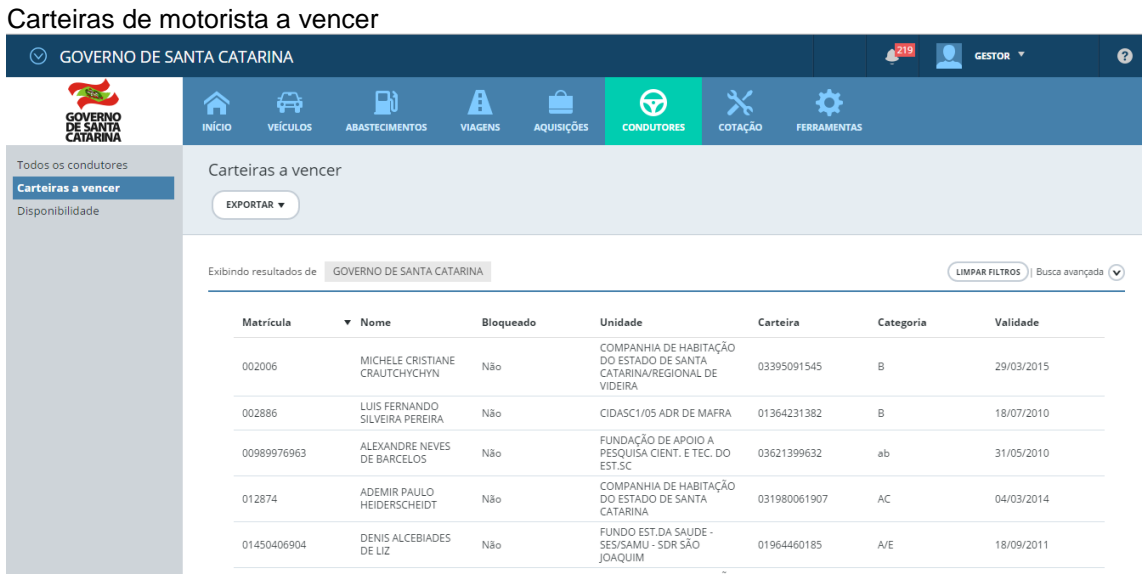

 **Disponibilidade** apresenta a relação de condutores disponíveis para a viagem.

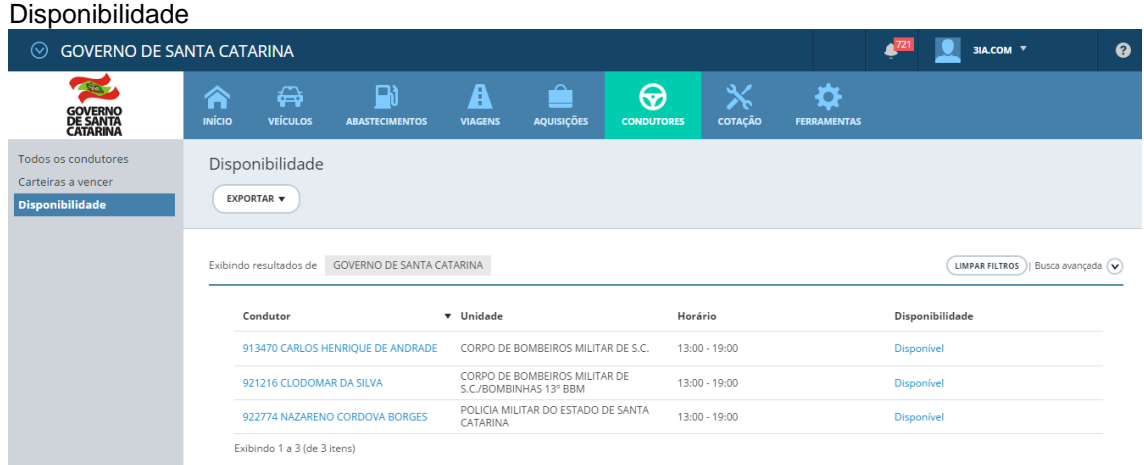

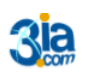

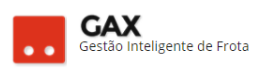

## **Cadastro de novo condutor**

Para cadastrar novo condutor, em *novo condutor.*

## Condutores: novo condutor

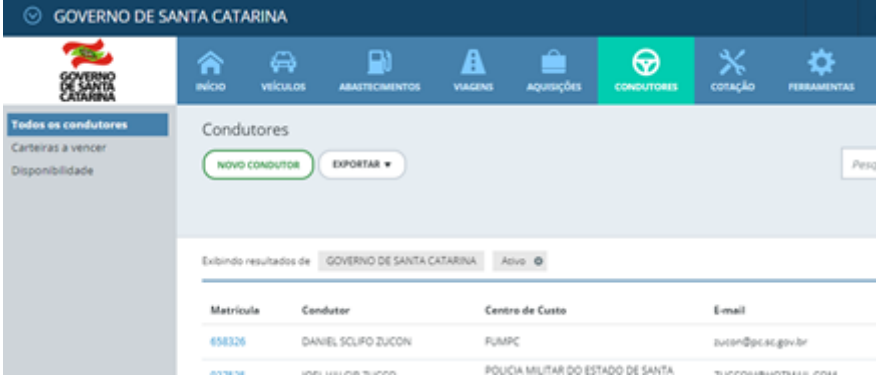

• Preencha o cadastro do condutor.

Condutores: cadastro de novo condutor

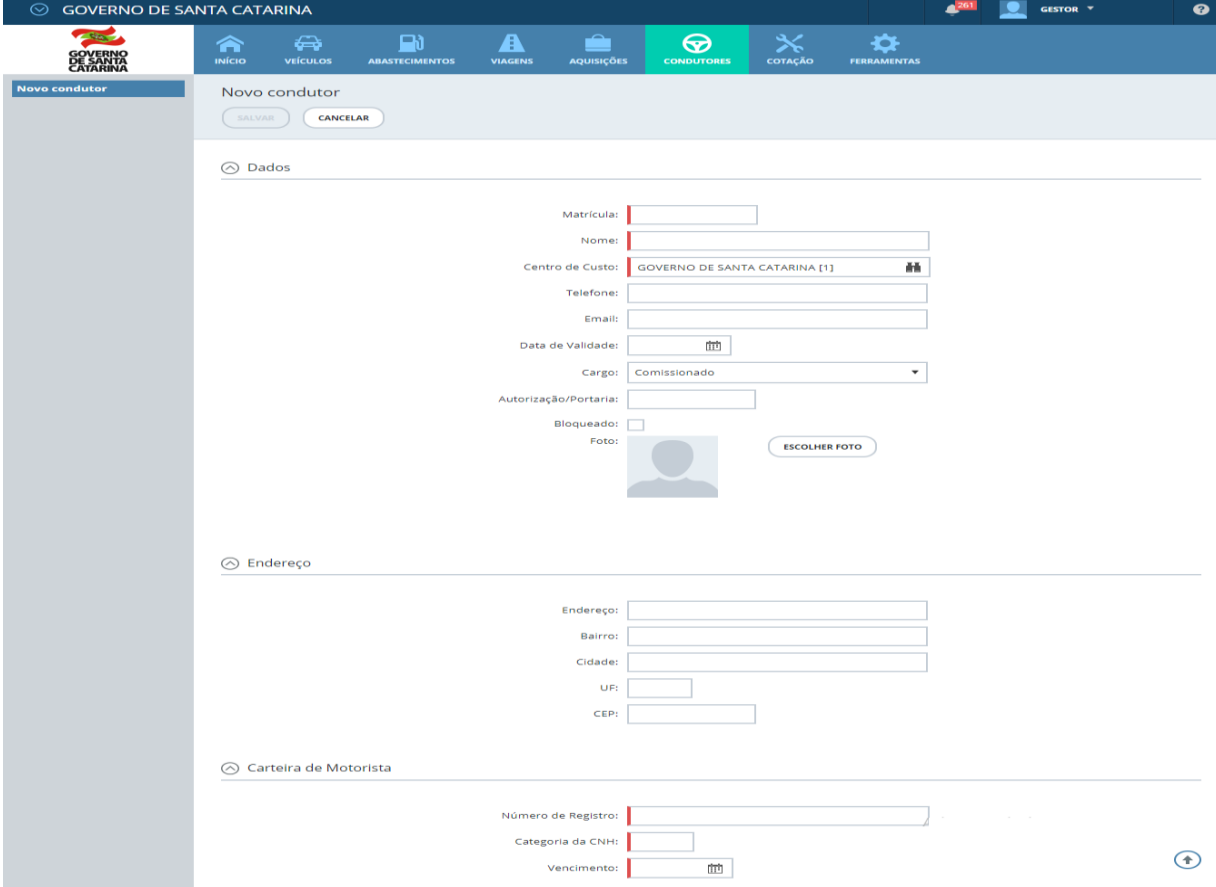

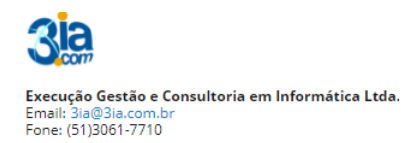

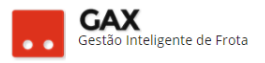

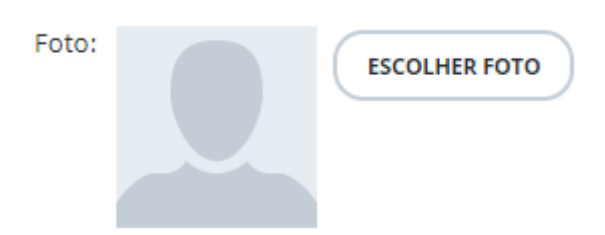

• Insira a foto de rosto visível do condutor *No exemplo foi adicionado o logo do GAX ao cadastro*

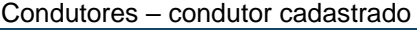

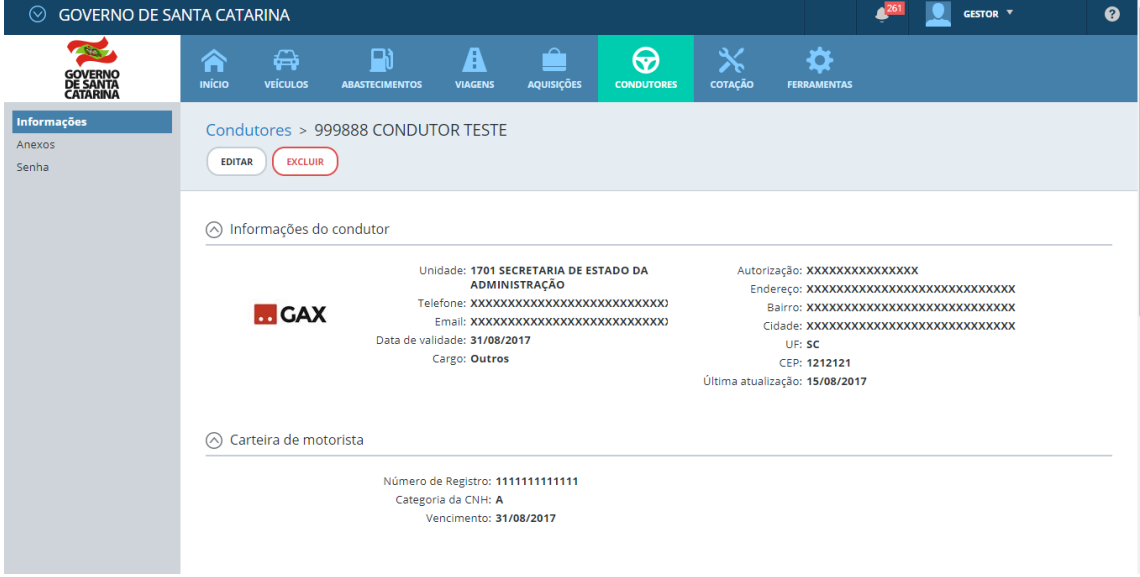

 $\bullet$  Insira anexos ao cadastro de condutor. *Obs: Necessário inserir arquivo no formato PDF ou foto (JPEG) da carteira de motorista do condutor.*

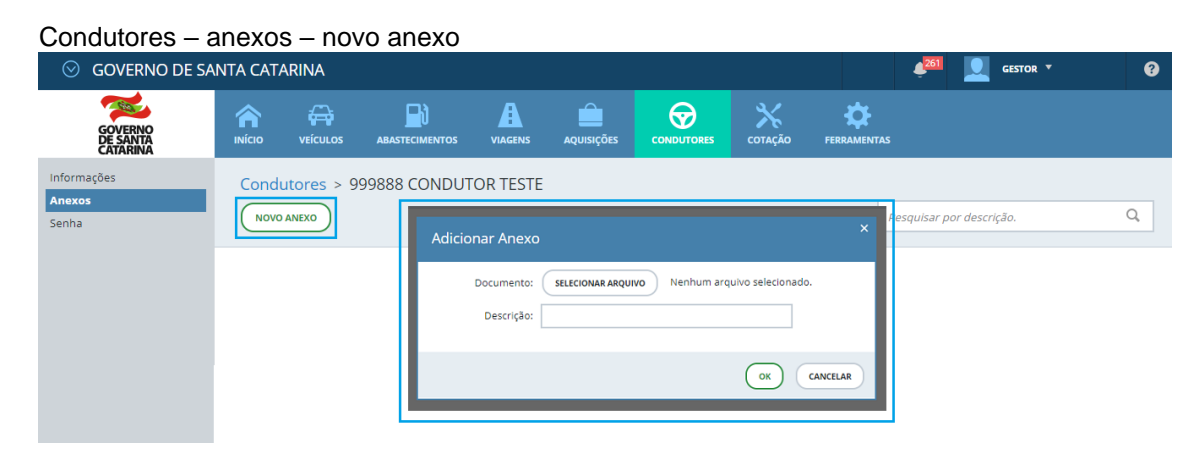

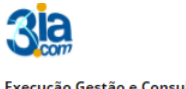

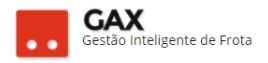

- Clique em *anexos* para visualizar a relação de anexos cadastrados.
- **Exclua os anexos ao clicar em**  $\text{I}$

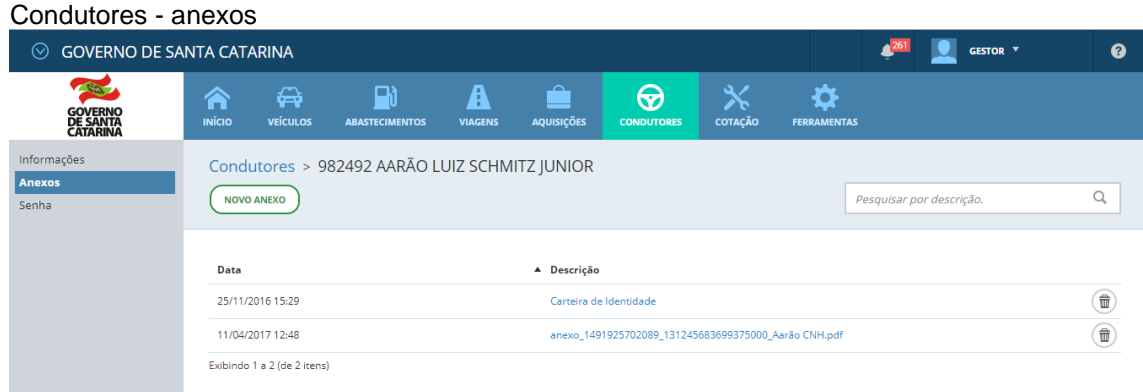

 Para atualizar a senha do condutor, clique em *senha*, informe a nova senha e confirme.

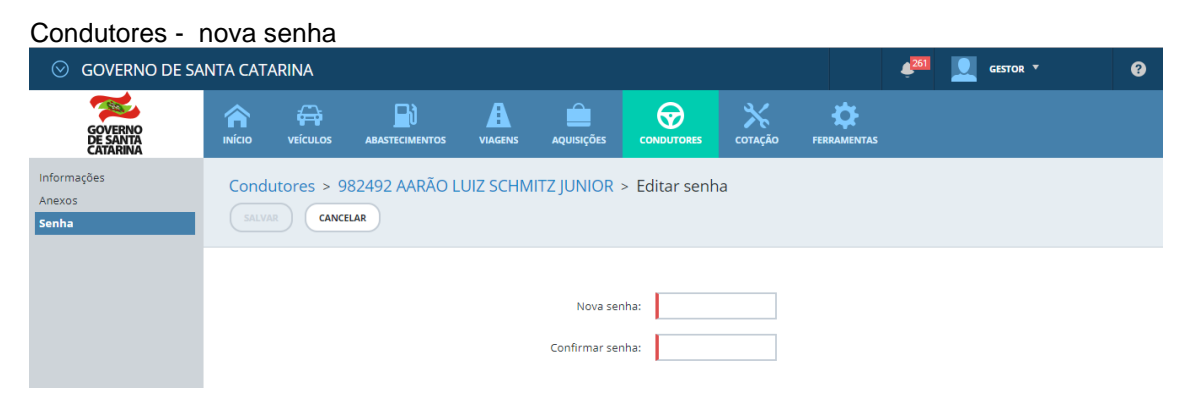

Você aprendeu relatórios e cadastros de condutores no GVE2 qualquer dúvida ou dificuldade, encaminhe para o e-mail [everton@3ia.com.br](mailto:everton@3ia.com.br) ou entre em contato.

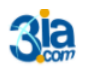